# Quick Guide for Graduating Seniors

Congratulations on getting ready to take the next step in your academic journey! Whether you plan to continue at Front Range Community College (FRCC) or not, here are some quick tips for what your next move might be.

# Access Your eWOLF Account:

Your eWOLF account serves as your FRCC student platform and provides easy access to Navigate, paying your bill, Degree Check, and viewing/ordering Transcripts.

To access eWOLF, go to [www.frontrange.edu](http://www.frontrange.edu/) and select **eWOLF** in the upper right corner.

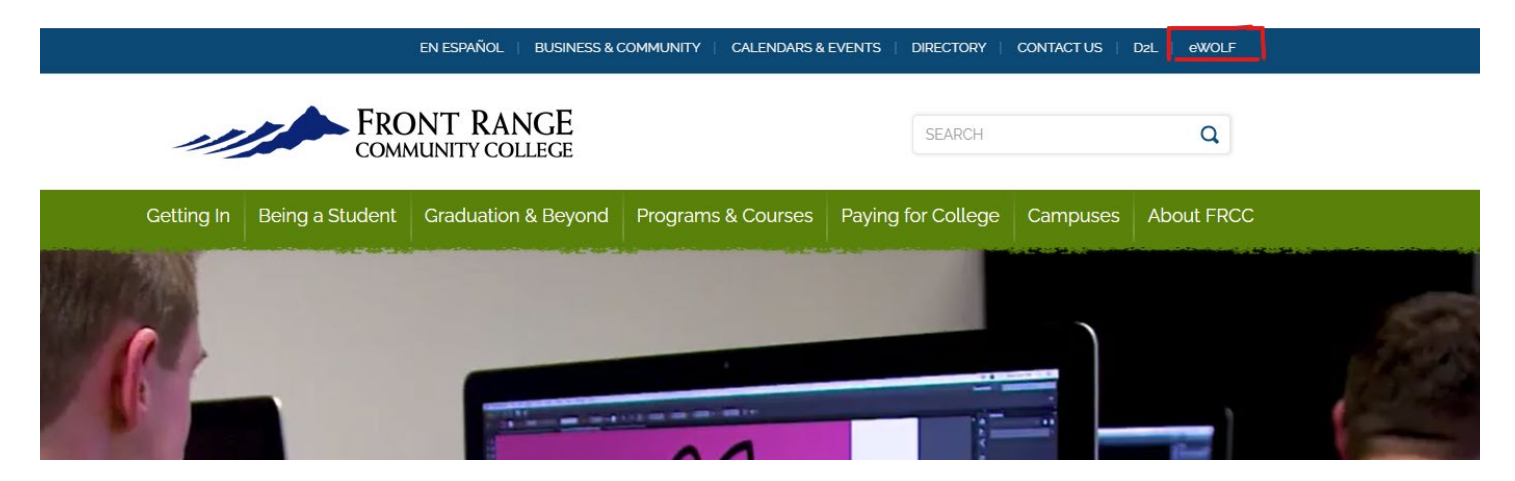

Once you select **eWOLF**, you will be brought to the login page. You will enter your student number (S#) and password.

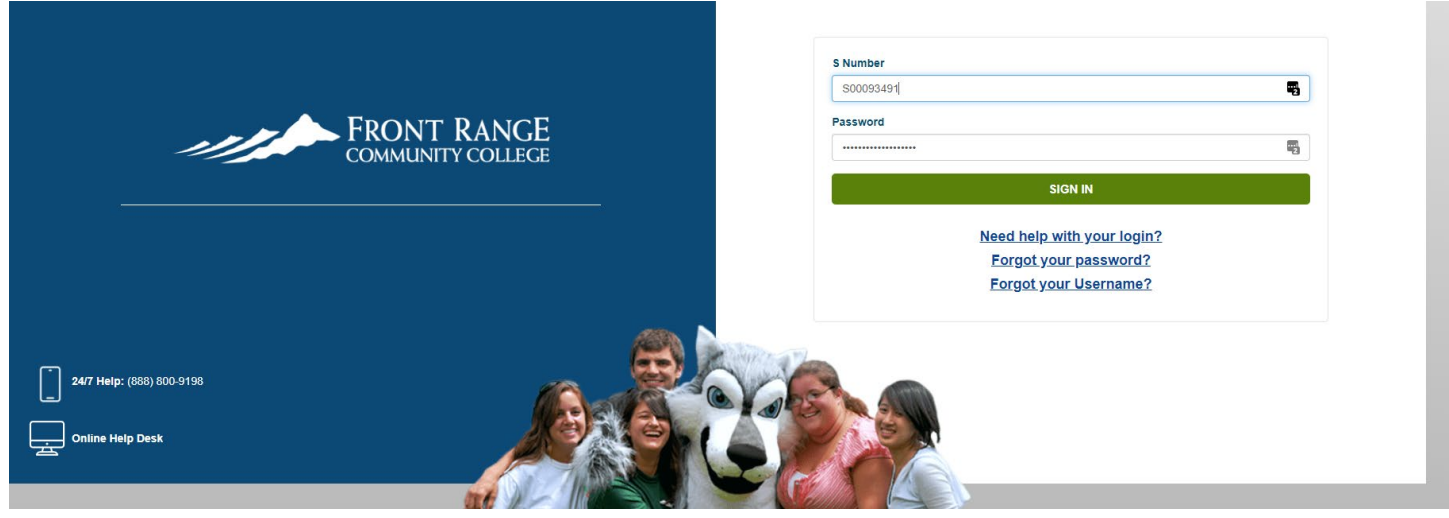

If you don't know or can't remember your S#, you can use this **[form](https://erpdnssb.cccs.edu/PRODCCCS/cccsemail_reminder.cccs_get_snumb)** to request it. You will need to provide the following information:

- $\checkmark$  First Name
- $\checkmark$  Last Name
- $\checkmark$  Last 4 digits of your Social Security Number
- $\checkmark$  Date of Birth

# Review your FRCC Credits:

To see the credits you've taken with Front Range, and how they apply to your academic pathway, the easiest resource is **Degree Check**, which can be accessed from the **eWOLF dashboard**.

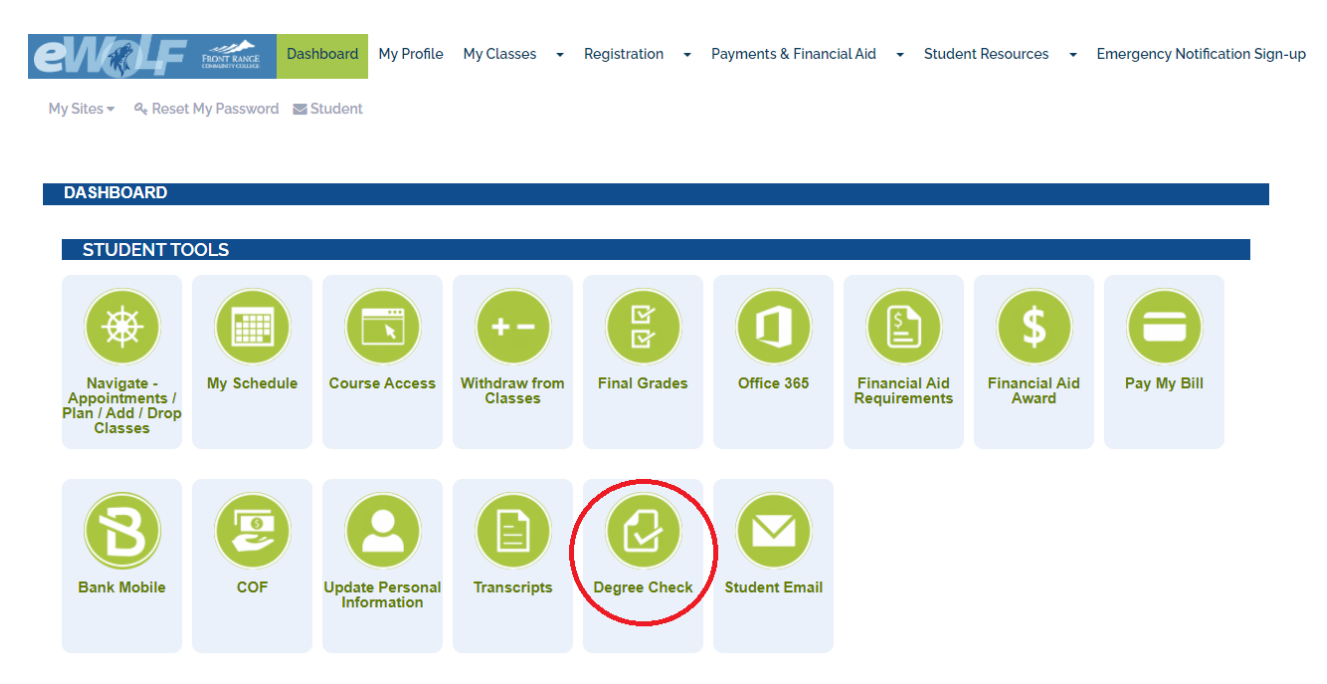

Once you've accessed **Degree Check**, you'll be able to view your Degree Process (credits completed). If you have declared a degree (e.g., Associate of General Studies), **Degree Check** provides a "roadmap" for the credits you have completed and those you still need to complete.

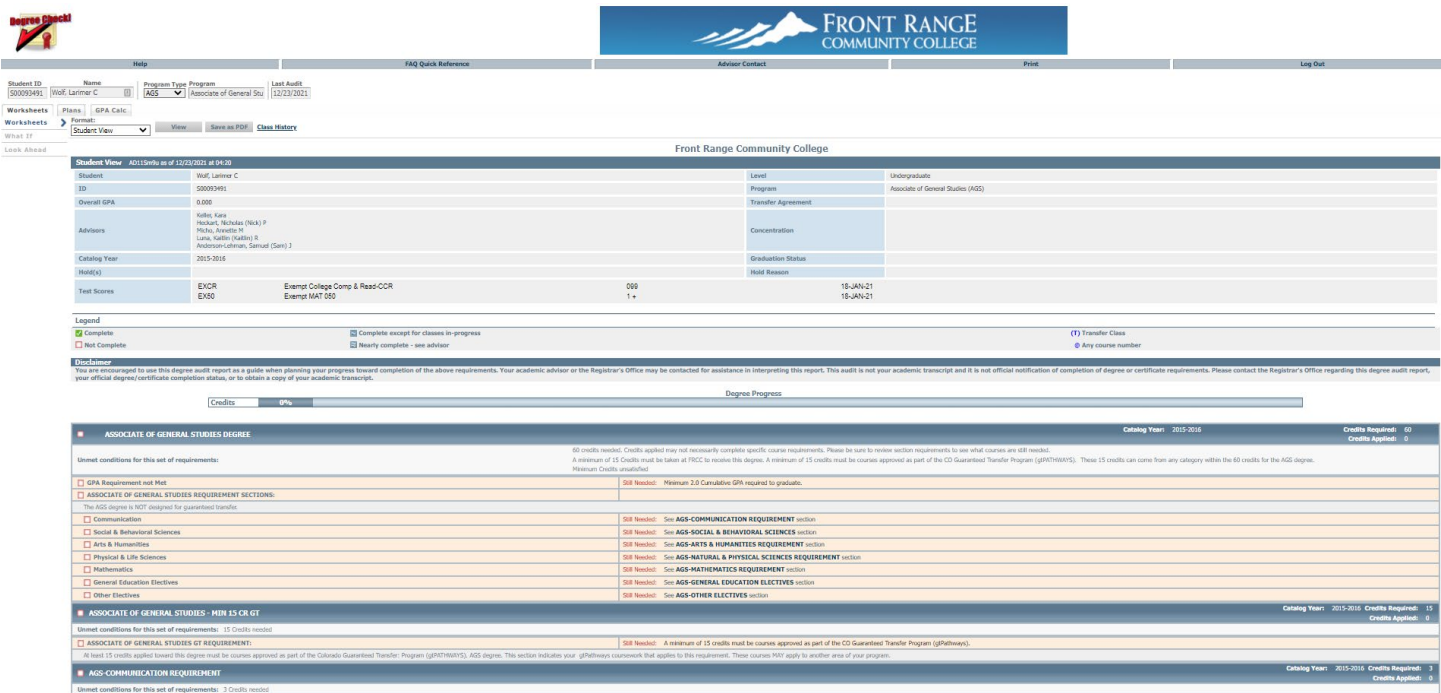

# View Unofficial FRCC Transcript:

You can view an unofficial transcript through the **eWOLF dashboard** by selecting **Transcripts**.

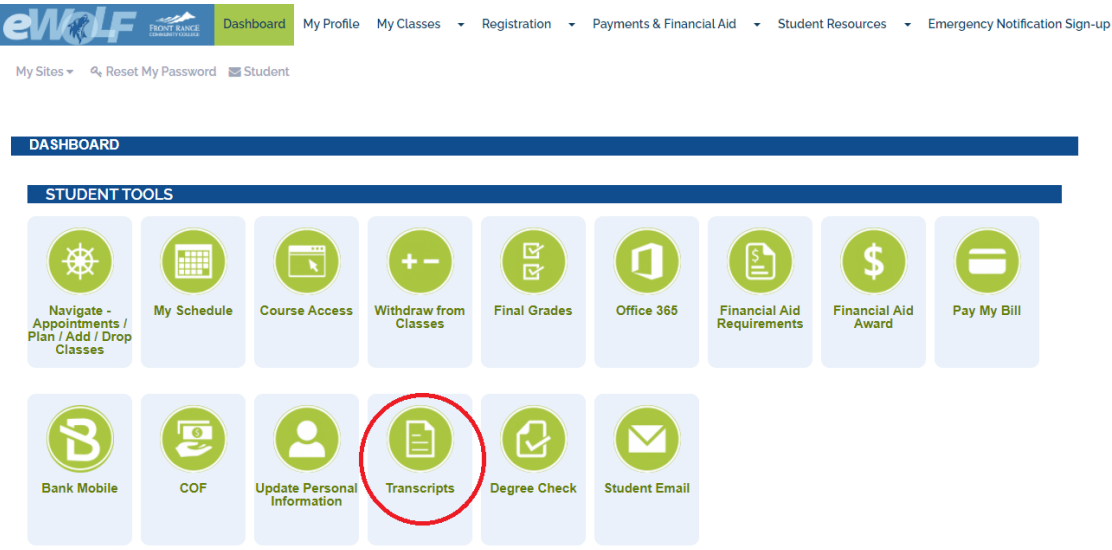

Select **View/Print Unofficial Transcripts** from the pop-up menu.

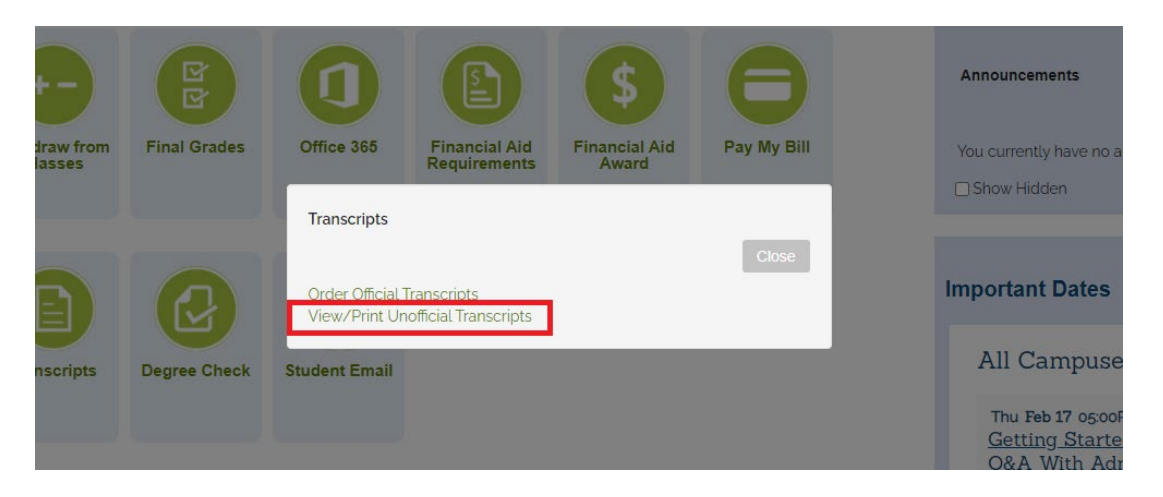

You will select the **Transcript Type** from the available list and click **Submit**.

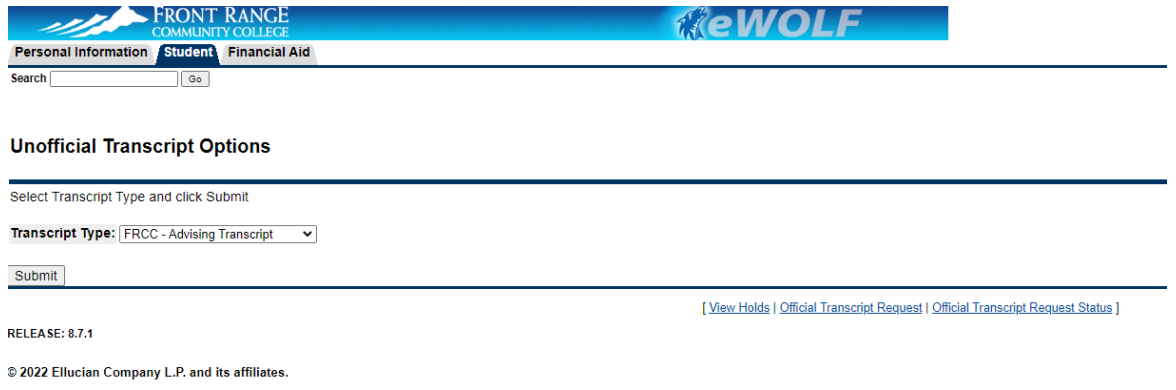

The transcript data will then be available for you to view. You can also print an unofficial copy of the transcript by selecting the option in the far upper right corner.

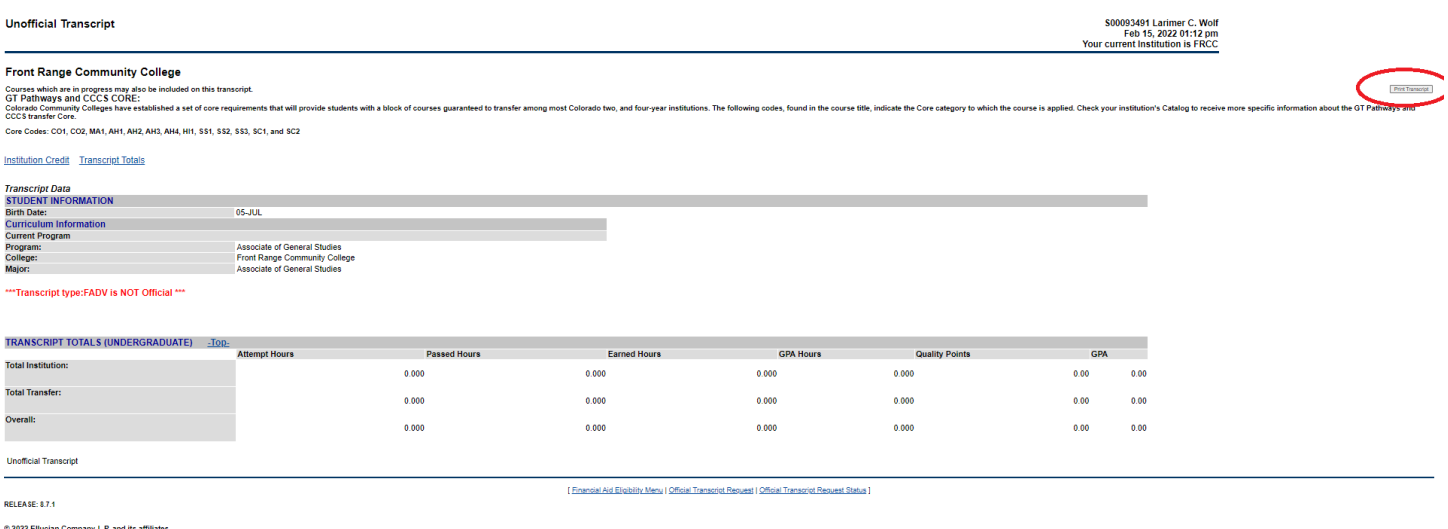

# Order Official FRCC Transcript:

FRCC authorizes a third-party vendor called **[Parchment](https://exchange.parchment.com/send/adds/index.php?main_page=login&s_id=DqFu5qKqEQ7ThdHk)** to manage the ordering, process, and secure delivery of a student's official FRCC transcript. Please reference these **[Step by Step Instructions for Ordering Transcripts](https://cdn.cccs.edu/students/Order%20Transcripts%20Step%20by%20Step%20Current%20Student.pdf)** through Parchment. These instructions include steps on how to create a Parchment account for first-time users.

Some notes on ordering your official transcript online:

- $\checkmark$  Electronic transcripts will be mailed as a PDF in as little as an hour.
- $\checkmark$  Paper transcripts will require a few business days for processing time and mailing.
- $\checkmark$  Expedited mailed transcripts are available for an additional charge.
- $\checkmark$  Only order transcripts after your final grades are posted in eWOLF.
- $\checkmark$  Transcripts will not be provided for students who have outstanding account balances to any college in the Colorado Community College System.

#### Pricing:

- Electronic Transcript (delivered via email): \$3.00
- Paper Transcript (mailed Standard USPS): \$5.50
- Paper Transcript (mailed USPS International): \$6.00
- Paper Transcript (immediate student pick-up): \$10.00
- Third Party Requests: \$10.00
- Paper Transcript (Fed Ex or USPS Overnight Domestic): \$26.00
- Paper Transcript (Fed Ex or USPS International): \$48.00

For more details, please visit our **[Transcripts](https://www.frontrange.edu/graduation-and-beyond/transcripts)** page for the most up-to-date information.

#### Sign Up for Advising as an FRCC First-Year Student

If you've taken any Concurrent Enrollment classes with FRCC in high school, we're delighted to have you continue with us after graduation! As a "first year student" (essentially, your "freshman year" at Front Range Community College), you will need to complete the **[Pre-Registration Form](https://frontrange.formstack.com/forms/pre_registration)** to confirm your readiness for the classes you need to take. Please be prepared to upload or report unofficial transcripts from a school **other than FRCC** with this form. **You do not need to reapply to Front Range Community College before completing the form.**

Once you submit the Pre-Registration Form, you'll be contacted to schedule an appointment with your Pathways Advisor. **Please note, you will not be able to register for classes until you complete this form AND meet with your Pathways Advisor.** There will be a **New Student Advising Hold** on your account until both these steps are complete. Your Pathways Advisor will end the hold after you have met with them.

# ASCENT Candidates

If you are an ASCENT candidate who has applied to the program – congratulations! We're excited to have you as part of this fifth-year program. You will need to meet with a Pathways Advisor by completing the following steps:

- $\checkmark$  Fill out the **[Concurrent Enrollment Advising Form](https://www.surveymonkey.com/r/CEAdvising)**. Once you submit the form, an advisor will reach out to you via email to schedule an appointment.
- Attend an optional **[FRCC Orientation](https://www.frontrange.edu/getting-in/new-student-orientation)** for additional campus and college information.

You can also access information about the ASCENT program through your school district's web site.

### Questions?

For additional information, please check out our **[Student Forms & Records FAQs](https://www.frontrange.edu/graduation-and-beyond/transcripts/student-forms-records-faqs)**. You are always welcome to contact the Concurrent Enrollment office directly at 970-204-8370 o[r lcce@frontrange.edu.](mailto:lcce@frontrange.edu)